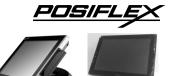

# Rev.: Original

XT– 3015 Fanfree LCD Touch Terminal User's Manual

#### FCC Notes:

This equipment generates, uses, and can radiate radio frequency energy and, if not installed and used in accordance with the instructions manual, may cause interference to radio communications. It has been tested and found to comply with limits for a Class A digital device pursuant to subpart J of Part 15 of FCC Rules, which are designed to provide reasonable protection against interference when operated in a commercial environment. Operation of this equipment in a residential area is likely to cause interference in which case the user at his own expense will be required to take whatever measures to correct the interference.

#### Warranty Limits:

Warranty terminates automatically when any person other than the authorized technicians opens the machine. The user should consult his/her dealer for the problem happened. Warranty voids if the user does not follow the instructions in application of this merchandise. The manufacturer is by no means responsible for any damage or hazard caused by improper application.

#### **About This Manual:**

Posiflex has made every effort for the accuracy of the content in this manual. However, Posiflex Technology, Inc. will assume no liability for any technical inaccuracies or editorial or other errors or omissions contained herein, nor for direct, indirect, incidental, consequential or otherwise damages, including without limitation loss of data or profits, resulting from the furnishing, performance, or use of this material.

This information is provided "as is" and Posiflex Technology, Inc. expressly disclaims any warranties, expressed, implied or statutory, including without limitation implied warranties of merchantability or fitness for particular purpose, good title and against infringement.

The information in this manual contains only essential hardware concerns for general user and is subject to change without notice. Posiflex Technology, Inc. reserves the right to alter product designs, layouts or drivers without notification. The system integrator shall provide applicative notices and arrangement for special options utilizing this product. The user may find the most up to date information of the hardware from: <u>http://www.posiflex.com</u> or <u>http://www.posiflex.com</u> or <u>http://www.posiflex</u>

All rights are strictly reserved. No part of this documentation may be reproduced, stored in a retrieval system, or transmitted in any form or by any means, electronic, mechanical, photocopying, or otherwise, without prior express written consent from Posiflex Technology, Inc. the publisher of this documentation.

© Copyright Posiflex Technology, Inc. 2013 P/N: 16640900010 All brand and product names and trademarks are the property of their respective holders.

# ALERT TO OUR HONORABLE CUSTOMERS:

- Please always read thoroughly all the instructions and documents delivered with the product before you do anything about it. Don't take any premature action before you have a full understanding of the consequences.
- This product contains inside a Lithium battery. Please always follow local environmental protection laws / regulations for disposal of used batteries and always replace only with battery of same type.
- If you have an UPS battery installed in the product:
  - Temperature above 40°C must be strictly avoided as it could cause termination of battery life and unexpected result even if the battery is not in work.
  - ✤ Do not power off the system just by shutting off the AC power leaving the battery supporting the whole system till completely exhausted. Repeatedly using it up or improper maintenance reduces the battery life dramatically.
  - ☆ Always fully recharge the UPS battery at least once every 3 months if the battery is not connected.
  - Always disconnect the UPS battery from the system if the system is to be left OFF for more than 72 hours to prevent possible damage. Only connect the UPS battery back right before you are going to re-power on the system.
  - ☆ Replace the UPS battery as soon as the monitoring software indicates the battery is out of service. Attempt to recharge a dead battery is **dangerous**!
  - $\diamond$  A separate battery monitor is not required for this series.

## DAILY MAINTENANCE GUIDE

For regular cleaning of the XT system, please use only soft haired brush or dry soft cloth. You may use moist soft cloth to remove stains when necessary. Apply only proper amount of mild neutral detergent for obstinate stains. Please note that never use Acryl dissolving solvent or Polycarbonate dissolving solvent. You may apply ammonia-based glass cleaner only on the screen surface.

### CAUTION

Risk of Explosion If Battery Is Replaced By An Incorrect Type Dispose Of Used Batteries According To Local Regulations

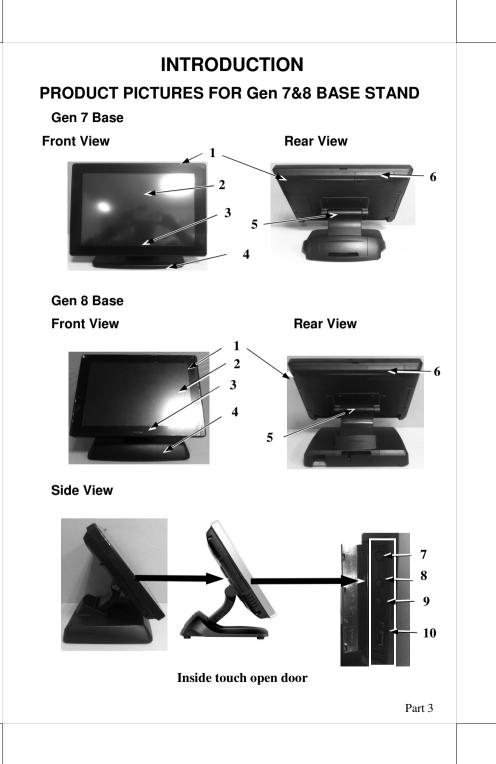

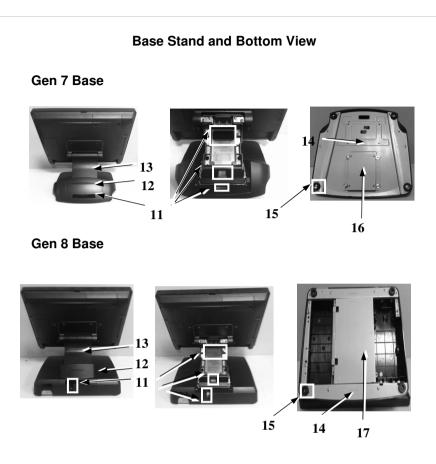

### PARTS IDENTIFICATION

- 1. Main Unit
- 2. LCD touch panel
- 3. Power indicator
- 4. Gen 7,8 base stand
- 5. Hinge for LCD terminal
- 6. HDD cover
- 7. Power switch
- 8. Brightness adjust push button "+"
- 9. Brightness adjust push button "-"
- 10. USB port
- 11. Cable exit
- 12. Base stand

- 13. Compression lock for base stand cover
- 14. Bottom plate
- 15. Rubber feet with bottom plate fixing screw
- 16. 2<sup>nd</sup> HDD cover
- 17. Base cover

### **PRODUCT FEATURES**

#### **Standard Features:**

- a) CPU: Intel Pine View D525 1.8G CPU, 1M Cache, Dual core.
- **b)** Fan free structure with Aluminum die-cast main unit casing.
- c) Data storage device: 2.5" SATA HDD x 1 in main unit or optional SSD in main unit.
- **d)** An advanced slim base design that supports storage room for optional 2.5" HDD and optional UPS battery in base.
- e) Support Windows XP Pro / WEPOS / POSReady / Win 7 / Linux / WinCE.
- f) High quality 15" TFT active matrix LCD panel.
- g) LCD panel with easy tilt angle adjustment from  $15^{\circ}$  to  $90^{\circ}$ .
- **h)** LCD brightness adjust buttons at side of main unit.
- i) Durable resistive type touch panel that endures 10 million touches min. at same spot or (P-cap touch optional).
- j) Water resistant structure allowing easy cleaning.
- **k)** Easy maintenance construction.
- 1) Various I/O ports supported, including:
  - 1. 4 serial ports with 3 of DB9 connectors and one of 10 pin RJ45 type modular connector. The COM1/2/3/4 connectors are supported with capability for +5V DC through BIOS setup.
  - 2. +12V DC power supply for COM 1/2/3/4 through jumper setting.
  - 3. 7 standard USB ports with 1 at side, 4 in I/O area and 2 internal proprietary port for extension device.
  - 4. 2 LAN ports Ethernet 10/100/1000 Base T with LAN status indicators on jack (green for link, orange for data transmission).
  - 5. 1 external VGA monitor port with +12V DC support through software setting.
  - 6. 1 SATA port with one 4 pin power connector at back side window for 2<sup>nd</sup> HDD at base stand.
  - 7. LED indicators for systems operation status.
  - 8. 1 built-in internal 2W speaker.
  - 9. 1 CR port capable of controlling 2 cash drawers max.
  - 10. One 4 pin type DC 12 V power input connector.

11. One 4 pin connector for optional UPS battery in Gen 8<sup>th</sup> base only.

- Dual display support (per OS capability).
- **n)** VGA memory support DVMT 4.0.
- **o)** Support high performance **DDR3 SDRAM** with maximum memory size 4GB in one SODIMM.
- **p)** Integrated structure for side mount upgrade kit: SA-100/SA-200/SA-300; back mount display: LM-3010/LM-3014 and PD-6307.
- **q) Preconditioned power up function** by alarm clock or LAN.
- **r)** Gen 8 base inside installation: including UPS battery, power USB board, HDD and 60W/80W/150W power adaptor.

#### **Optional Items:**

- **Note:** The underlined items in the following list means that option must be set prior to shipment from the factory. The rest of items can be set by the dealers.
- a) DDR3 SODIMM memory expansions up to 4GB max in one SODIMM.
- b) Integrated side mount upgrade kit:
  ♦ SA-100: with optional MSR; SA-200: iButton.
- c) Preload Windows XP Pro / WEPOS / POSReady / Win 7 / Linux / WinCE.
- d) Parallel extension cable and  $2^{nd}$  HDD kit.
- e) Wireless LAN port.
- f) RJ45 to DB9 serial port conversion cable.
- g) Split cable for 2 cash drawer control.

# **INSTALLATION GUIDES**

CAUTION: Before any installation or cable connection to the set, please always make certain that the system is turned off and the external power source to the set is removed to prevent electric hazard! Never touch any metal pin in the connectors or circuits to avoid high voltage hazard or electrostatic discharge damage unless the operator is well grounded. Failure to do the above will void the product warranty!

## **OPENING CABLE COVER**

Please follow steps sequentially with reference to pictures below to remove the cable cover for Gen 7 slim base models.

Step A: Release the base cover.

**Step B:** Release the of compression lock of base stand cover at both sides.

**Step C:** Route the cable to the circled holes.

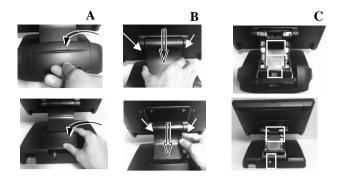

# DISCONNECTING ALL CABLES

After removal of the cable cover, the connector area will be accessible then. Please **first note orientations of every existing cable connection** and then disconnect every cable properly before separating the main unit from the adjustable stand assembly. Please note that the click lock spring has to be pressed down prior to pulling out the connector such as the LAN port or the CR port or the alternate RJ45 form COM3/4 port. Please also note that the fixing screws have to be loosened free prior to disconnection such as the 2 regular DB9 form COM ports or the VGA port. Please **always hold the connector head** instead of pulling on the cable wire when disconnecting any connector. Failure to do this could damage the cable and jack that is considered as an **artificial destruction**. **Damages due to incorrect disconnection operation are not covered by product warranty!** 

### CABLE PASSAGE FROM BOTTOM For Gen 7&8 Base

Please route all cables through the cable passage to main unit in desktop mount application. Pull the compression lock to open the back cover of base stand. Hold them together with a cable tie. Pass all cables through the cable exit to external connections.

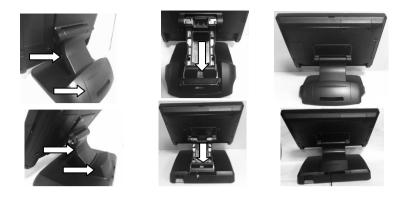

# **BASE MOUNT UPGRADE KIT**

Please follow the instructions on the manual that comes along with the  $2^{nd}$  customer display LM-3010/LM-3014/LM-3015, and PD-6307 if installed.

#### 1. For Second LCD Display

There are LM-3010/LM-3014/LM-3015 available for  $2^{nd}$  LCD display, needed to combine with XT3015 with supporting bracket to tighten.

Please refer to the following steps to assemble properly.

Please take out the join bracket and use the attached 4 pcs long screws to fasten this bracket to the main unit back cover which is circled in the right picture.

Next, please connect the VGA Cable to the LM VGA port and route the VGA cable through the cable exit of the base stand to the system VGA ports.

Note: When XT-3015 series equipping with LM-3010/3014/3015 series second LCD monitor, system power adaptor must be upgraded from 60W to 80W (or kept as 60W).

# UPS Battery Installation Inside Gen 8 BASE:

Inside Gen 8 base, UPS battery can be installed below:

Step A: Slide the UPS battery inside the casing then tighten the screws included in the package.

Step B: Route the UPS battery cable to the

circled hole of base stand then connect at the power port end of the mother board.

Step C: For un-installation, go back to UPS battery installation procedure in its reverse way.

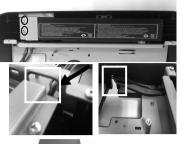

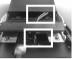

## 24V Power USB Connection

To install a printer for XT-3015, it's essential to properly plug the 24V power USB cable as indicated below:

Step A: Release the base cover.

Step B: Plug the 24V power USB cable at the rear port.

Step C: Close the base cover.

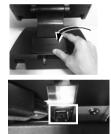

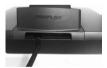

# CONNECTING CASH DRAWER (OPTIONAL)

The RJ11 connector in I/O area of a XT-3015 system can be used for controlling most of the common cash drawers available on the market. However, it is most recommended to use Posiflex CR-2200 or CR-2210 or CR-3100 or CR-4000 or CR-4100 or CR-6300 for best compliance to operate the opening mechanism and to monitor the drawer open status. This cable of Cash Drawer has a 6-pole plug at one end and an 8-pole plug at

the other. The 8-pole plug should be inserted into the connector of the cash drawer which marked "Signal". The 6-pole plug should be inserted in the connector marked "CR" which can found in the main connection area in the system.

The user may also purchase the optional 2-in-1 cash drawer control cable to control 2 cash drawers in 1 port. It has a 6-pole plug at one end and two 8-pole plugs at the other. The 6-pole plug should be inserted in the connector marked "CR" found in the I/O area in the system. Each 8-pole plug should be inserted into the connector marked "signal cable from POS Printer" at the rear of one of the cash drawers.

## **CONNECTING CABLES**

To have the re-assembled main unit with stand assembly ready for operation, please connect all required cables to the appropriate connectors. Please make sure that each connector is connected to the correct port with the correct orientation. **Damages due to incorrect connection or orientation are not covered by product warranty!** 

Some connectors like the COM, LAN or CR connector have to be gently inserted until a click sound is heard. It is recommended that connectors such as the COM1/2/3 and VGA connector be screwed into place once seated.

Re-adjust the tilt angle of the screen for best viewing. Connect the cables to appropriate external devices through the cable exit at the bottom of stand assembly. Please make sure that each connector has to be connected to the right device in the right way.

CAUTION: On doing any insertion or extraction of any connector, please always hold the connector head itself instead of pulling on the cable wire. Failure to do this could damage the cable and jack that is considered as an artificial destruction and is not covered by the warranty.

# **OPERATING SYSTEM INSTALLATION**

This product is highly professionalized equipment. The installation of an OS into a machine without any preloaded OS could be a major difficulty for average user or obstacle by possibly unintentional negligence even for PC veterans to accomplish such a task. Therefore, OS installation into a system without preloaded OS is highly discouraged. Posiflex Technology, Inc. shall

not be responsible for any technical support to questions on this aspect.

### **APPLICATION ENVIRONMENT**

It is **very** important that you check the following operational guidelines:

#### Ventilation

This terminal must **NOT** be operated in an environment with restricted ventilation. There must be at least 25 mm air clearance around any top or side ventilation holes with a free flow of air around the unit at **ALL** times for the installation.

#### **Operating Environment**

The equipment must not be operated or stored in extremes of both temperature and humidity/moisture. (Operating range  $0^{\circ}$ C to  $40^{\circ}$ C and up to 80% humidity – non condensing, max. wet bulb  $26^{\circ}$ C)

## POWER ON/OFF

#### **Touch Open Cover**

Please refer to the previous chapter **PRODUCT PICTURE** during this part in order to find out the buttons. A gentle tap on the touch open cover at left side of the main unit will open the cover and show the power switch at top area. It is preferable to keep this door closed through daily operation.

There must always be at least 10 seconds waiting before switching on again once the system is powered off successfully.

#### **Power Indicator**

There is a power indicator LED module serving for several purposes under the

logo at center of lower rim of LCD panel. The relationship between the indicator status and other conditions is summarized in following table:

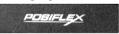

| Indicator Status  | System<br>Status | External<br>Power | UPS Battery             | Powering Up  |
|-------------------|------------------|-------------------|-------------------------|--------------|
| Off               | Off              | Off               | Not present             | Not possible |
| Off               | Off              | Off               | Present                 | Not allowed  |
| Green             | Off              | On                | No influence            | Allowed      |
| Blue              | On               | On                | No influence            | Not required |
| Blue/flash        | On               | Off               | Activated               | Not required |
| Green/rapid flash | On               | Off               | Running at low capacity | Not required |

#### Hardware Power Switch

The power switch located in the touch open cover of the main unit is a tactile pushbutton switch. This switch controls the power on/off of the system. This switch turns the system on when pushed only when external power is present. This switch turns the system off when pushed again during power on status. However, if the system hangs due to any reason such as software resource conflict a simple push on the switch may fail to turn off the power. In this case, please utilize the **forced power off feature** by pressing the switch and holding for within 10 seconds. In case the turmoil is so vigorous that some hardware registers may be confused causing trouble for system restart or even this forced power off, please disconnect the UPS battery if installed and the AC power supply for few minutes. This may reset all hardware registers.

This switch can also be programmed as an ON only switch. That means, if the application program issues a command compliant with the XT series technical manual, this switch will always turn the system on when activated, but will not power off the system when pushed again (the forced power off feature will not work in this mode). When using this feature, please make sure that the software application has the ability to power off the machine. In preloaded Windows, "Posiflex Power Switch Manager" in "Posiflex Tools" in the Program Files helps managing these functions.

#### **Software Support Features**

The XT series provides a software power off command for application program maneuvers. The XT also provides a specific means for the software to detect if the system is working on external or UPS battery power. Due to this feature, compatible software applications have the ability to change operating conditions when running on standard/backup power. The software programmer may take reference from the KS technical manual to apply such features.

#### **Automatic Power on Control**

The XT system may also turn on according to some preset conditions such as Alarm Clock Wake Up or LAN Wake Up.

To utilize Alarm Clock Wake Up function, the user should enter the BIOS setup by pressing "Del" key at system boot up, choose in "Power Management Setup" and enable the "Resume by Alarm" for Alarm Clock Wake Up. Save the configuration and exit the BIOS setup program. The Preset Power On Control will then be ready. For LAN wakeup, the item "PCI Express PM Function" must be enabled in "Power Management Setup" and an operating caller system connected through LAN to the system is required. It also requires a qualified networking technician to check the LAN chip ID of the system for

the caller system to wake up.

When the XT system is turned off after a successful boot up, the preset automatic power on functions will keep monitoring for the preset conditions] and turn on the system when the preset conditions are met.

Please note that if the XT system is improperly turned off before a complete boot up procedure, the above preset power on control functions will be disabled until next turning off after a complete boot up.

## **BRIGHTNESS CONTROL**

In the left side of the main unit below the power switch, there are brightness adjust push button switches and one USB connector. Each single press on the + or - button changes the LCD panel display brightness by a small amount. When you press and hold the button the change will keep on until release or extreme condition matched. For those control buttons, please refer to the previous chapter.

# DISPLAY ISSUES

### Main LCD Display

For best viewing result, please set your display resolution at 1024 x 768 for 15" LCD. The system Video Memory is shared with system memory, and supports DVMT 4.0.

### VGA Port

The VGA port in the XT-3015 system supports either a separately connected LCD monitor or touch monitor. To support the DC power to the Posiflex LCD display, have a qualified technician to set the power supply in XT main unit through the VGA connector according to Posiflex technical information. **Do not connect other monitor to this port before the power in this port is disabled.** 

**Note:** When  $2^{nd}$  display is connected, the screen display of system boot up stage and application in some OS will be smaller than usual in both  $1^{st}$  and  $2^{nd}$  displays.

## SERIAL PORTS - COM1/2/3/4

In XT-3015 system, there are 3 serial ports in form of DB 9 pin male connectors and 1 in form of 10 pin RJ45 type modular connector available. DB 9 serial ports can supply a +5 V and +12V DC after proper BIOS and jumper setup. **However, do not connect any other device to this port before the power in this port is disabled.** 

## PARALLEL PORT

In XT-3015 system, the parallel port can be available only through use of the optional conversion cable. It should be connected to the special connector inside the service window as described earlier. The other end of the cable is the normal 25 pin D sub female LPT connector.

### **TOUCH PANEL**

All paragraphs below are applicable for models with touch panel only. The user of those models without touch panel can ignore them and consider this user's manual ends here.

#### **Mouse Emulation**

When the touch driver is properly installed, this touch panel works exactly like a standard mouse for each interface. However, if the system is running under safe mode, the touch panel calibration may become unsatisfactory due to disabled drivers. It is recommended to use a standard USB mouse or keyboard in this mode.

All the below mentioned mouse emulation functions can be manipulated through relevant software. The system can give a beep and a click on the left button of a mouse at the point when the touch panel is touched. If the point touched is dragged across the screen surface, it works as the mouse drag and drop feature. If the point is touched, released and touched within a short time interval, it is double-clicking left button of the mouse. To obtain the effect like clicking on the right button of a mouse, touching any point on the screen surface after touching the right-click sticky button results as a click on the right button of the mouse at that point.

#### **Touch Manager**

Touch Terminal Manager for each type of touchscreen is available for user to set up touchscreen functions. If your system is preloaded with the OS of your choice, the chances are the Manager is already installed on your system. Nevertheless, you can also download the Manager from our website:

- 1. Visit us at <u>http://www.posiflex.com</u>, and click **Support** on the main menu bar.
- 2. On **Support** page, click **Download** on the left to access **Download** page.
- 3. In **Search by keyword** search bar on **Download** page, type "Touch Terminal Manager", and then press **Enter**.
- 4. In the search results, select and download the Manager that suits the touchscreen type of your system.

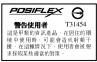

告告 本電池如果更換不正確會有爆炸的危險 請依製造商說明書處理用過之電池